## **BAB III PELAKSANAAN KERJA PROFESI**

## **3.1 Bidang Kerja**

Selama pelaksanaan kerja profesi di PT Jaya Teknik Indonesia, praktikan ditempatkan dalam *Directorate FGH & Procurement* pada departemen akuntansi dan keuangan, khususnya pada bagian akuntani. Praktikan selama pelaksaan kerja profesi terlibat langsung dalam proses penginputan data *(data entry).* Dalam pekerjaannya praktikan dibimbing oleh beberapa *user*, yaitu beberapa karyawan PT Jaya Teknik Indonesia yang juga melakukan proses penginputan data.

Praktikan melakukan beragam penginputan data, mulai dari kuitansi, Tanda Terima Kuitansi (TTK), Bank Kredit (BK), selain itu praktikan juga membantu *user* migrasi data *account receivable* dan *account payable* dari MAS ke Odoo, dan filling dokumen. Tak hanya itu, ada beberapa juga tugas dari bagian *accounting* yang praktikan lakukan, yakni, meginput data pajak, dan rekonsiliasi pajak.

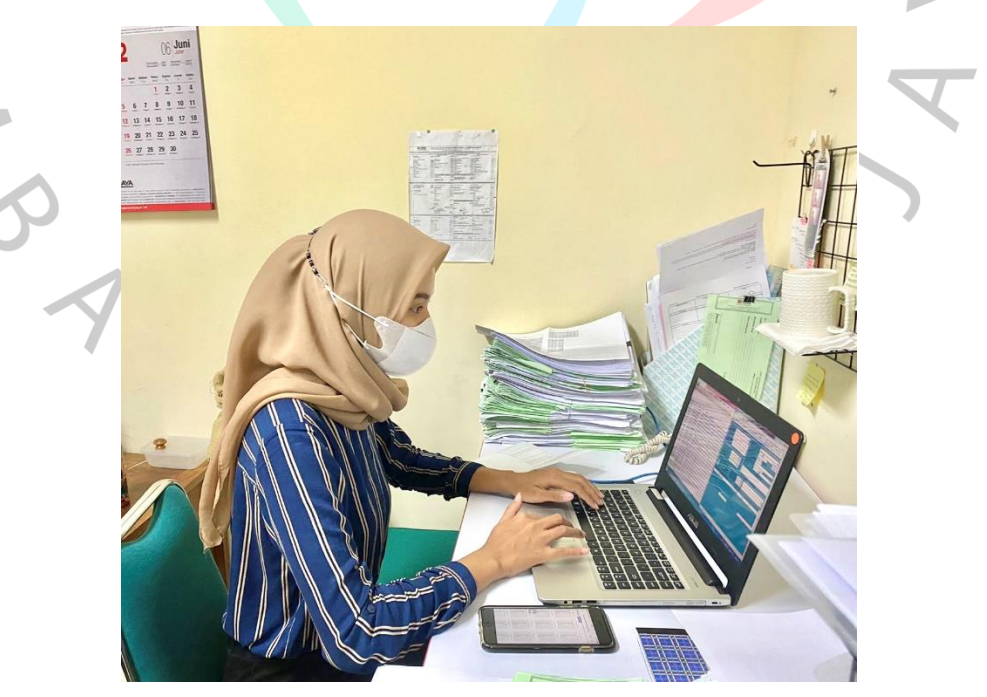

**Gambar 3.1 Praktikan Menginput Transaksi** *Account Receivable*

### **3.2 Pelaksanaan Kerja**

Pelaksanaan Kerja Profesi (KP) sudah mulai dilakukan oleh praktikan sejak hari pertama masuk di PT Jaya Teknik Indonesia, tepat pada tanggal 30 Mei 2022. Dalam pelaksanaan kegiatan kerja profesi praktikan menggolongkan kegiatannya menjadi dua bagian, yaitu kegiatan utama, dan kegiatan lain-lain. Kegiatan utama di sini artinya, praktikan melakukan kegiatannya berulang-ulang dan memiliki intensitas kegiatan yang tinggi ketimbang kegiatan lainnya. Sementara kegiatan lain-lain adalah, kegiatan yang praktikan lakukan untuk mengisi waktu luang di saat kegiatan utama praktikan sudah selesai atau sedang menunggu *user*  untuk memberikan kegiatan utama kepada praktikan.

### **3.2.1 Kegiatan Utama**

 $\blacksquare$ 

Kegiatan utama yang dilakukan oleh praktikan selama kerja praktik di PT Jaya Teknik Indonesia yaitu, memasukan transaksi *account receivable* yang khususnya pada proses input kuitansi ke MAS Jaya Teknik Indoneia (JTI). Sebagaimana yang dilakukan karyawan lain pada bagian *data entry*, praktikan juga mendapatkan tugas yang serupa hanya saja kegiatannya yang lebih difokuskan yaitu menginput kuitansi yang diakui sebagai *account receivable* perusahaan. Berikut merupakan tahapan dari proses penginputan data transaksi *account receivable* yang dilakukan oleh praktikan.

a) Bagian *finance* memberikan berkas kuitansi kepada user, lalu user memberikan berkas kuitansi ke praktikkan.

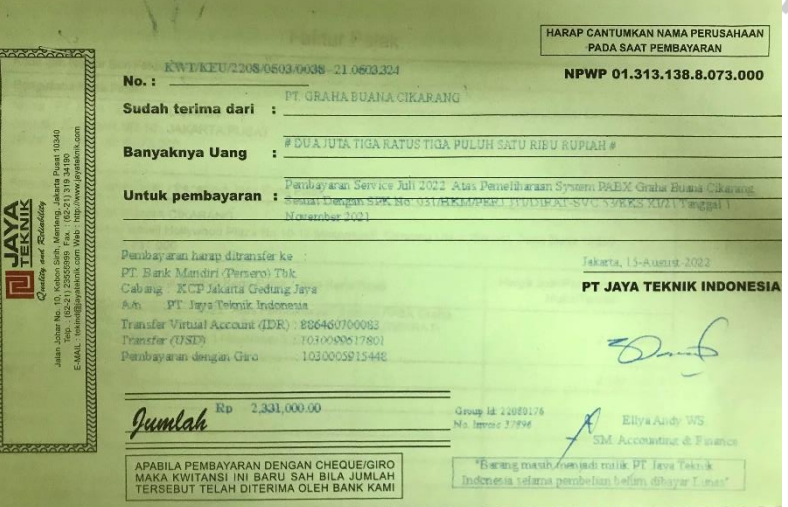

**Gambar 3.2 Berkas Fisik Kuitansi**

b) Rangkaian yang dilakukan praktikkan dalam menginput kuitansi yaitu, ke *website* E-JTI, untuk mengunduh excel dari kuitansi yang telah diterbitkan oleh bagian *finance*, dengan cara login di *website* E-JTI, klik menu *financial & accounting*, pilih *data entry*, pilih menu *generate kwt*, lalu atur periode data excel yang hendak diunduh, lalu pilih *generate*, otomatis excel akan terunduh*.*

|                                                             | $\rightarrow$ C $\land$ Not secure   10.20.30.3/JTI/# |                             |                                                                                                    |       |                                                                 |   |                                                                        |   | ★ 口 ▲   |               |
|-------------------------------------------------------------|-------------------------------------------------------|-----------------------------|----------------------------------------------------------------------------------------------------|-------|-----------------------------------------------------------------|---|------------------------------------------------------------------------|---|---------|---------------|
|                                                             |                                                       |                             |                                                                                                    |       |                                                                 |   |                                                                        |   |         |               |
|                                                             |                                                       |                             |                                                                                                    |       |                                                                 |   |                                                                        |   |         |               |
|                                                             |                                                       |                             |                                                                                                    |       |                                                                 |   |                                                                        |   |         |               |
|                                                             |                                                       |                             |                                                                                                    |       |                                                                 |   |                                                                        |   |         |               |
|                                                             |                                                       |                             |                                                                                                    |       |                                                                 |   |                                                                        |   |         |               |
|                                                             |                                                       |                             | User ID                                                                                                    |       |                                                                 |   |                                                                        |   |         |               |
|                                                             |                                                       |                             | Password                                                                                                    |       |                                                                 |   |                                                                        |   |         |               |
|                                                             |                                                       |                             | Entity                                                                                                    | Pilit |                                                                 |   |                                                                        |   |         |               |
|                                                             |                                                       |                             | <b>Direktorat</b>                                                                                                    | Pilih |                                                                 |   |                                                                        |   |         |               |
|                                                             |                                                       |                             | Subdirektorat                                                                                                    | Pilih |                                                                 |   |                                                                        |   |         |               |
|                                                             |                                                       |                             |                                                                                                    |       | Login                                                           |   |                                                                        |   |         |               |
|                                                             |                                                       |                             |                                                                                                    |       |                                                                 |   |                                                                        |   |         |               |
|                                                             |                                                       |                             |                                                                                                    |       |                                                                 |   |                                                                        |   |         |               |
|                                                             |                                                       |                             |                                                                                                    |       | SELAMAT DATANG DI E-JTI                                         |   |                                                                        |   |         |               |
|                                                             |                                                       |                             |                                                                                                    |       |                                                                 |   |                                                                        |   |         |               |
|                                                             |                                                       |                             |                                                                                                    |       |                                                                 |   |                                                                        |   |         |               |
|                                                             |                                                       |                             |                                                                                                    |       |                                                                 |   |                                                                        |   |         |               |
|                                                             |                                                       |                             |                                                                                                    |       |                                                                 |   |                                                                        |   |         |               |
|                                                             |                                                       |                             | Gambar 3.3 Laman E-JTI PT Jaya Teknik Indonesia                                                                                                    |       |                                                                 |   |                                                                        |   |         |               |
|                                                             |                                                       |                             |                                                                                                    |       |                                                                 |   |                                                                        |   |         |               |
|                                                             |                                                       |                             |                                                                                                    |       |                                                                 |   |                                                                        |   |         |               |
|                                                             |                                                       |                             |                                                                                                    |       |                                                                 |   |                                                                        |   |         |               |
| <b>XB</b> R                                                 |                                                       |                             | c) Buka file excel yang telah terunduh.                                                                                                    |       | DE_JTI_KWT [Protected View] - Excel (Product Activation Failed) |   |                                                                        |   | 固<br>丙  |               |
| <b>FILE</b>                                                 | HOME                                                  | INSERT PAGE LAYOUT FORMULAS | DATA<br>REVIEW<br>VIEW                                                                                                    |       |                                                                 |   |                                                                        |   | Sign in |               |
|                                                             |                                                       |                             | PROTECTED VIEW Be careful-files from the Internet can contain viruses. Unless you need to edit, it's safer to stay in Protected View.                                                                                                    |       | Enable Editing                                                  |   |                                                                        |   |         |               |
| A1                                                          |                                                       | fx<br>invoice               |                                                                                                    |       |                                                                 |   |                                                                        |   |         |               |
|                                                             | R<br>c                                                | $\mathbf{D}$<br>F           | F<br>G<br>н                                                                                                    |       | M                                                               | N | ö                                                                      | ö |         | <b>A</b>      |
| 1 invoice<br>$\overline{2}$<br>37718                        | <b>NILAI</b><br>kwt<br>KWT/KEU, 9772440               | <b>NAMA</b><br>PPN          | comment<br>968440 YAYASAN PEMBAYARAN 100% ATAS PERBAIKAN UNIT AC DI YAYASAN KANKER INDONESIA SESUAI DENGAN QOUTATION NO.091/TEKIND/SPH-D3.3/XII/2021 TAN                                                                                                    |       |                                                                 |   |                                                                        |   |         |               |
| $\overline{\mathbf{3}}$<br>37719<br>$\overline{4}$<br>37720 |                                                       |                             | KWT/KEU/ 1.59E+08 15779887 ASTON IN PELUNASAN (70%) ATAS PENGADAAN COMPRESSOR WCP SESUAI DENGAN SPK 005/SPK/AIM-JTI/VI/22 TANGGAL 13 JUNI 2022                                                                                                    |       |                                                                 |   |                                                                        |   |         |               |
| 37721<br>-5                                                 | KWT/KEU <sub>/</sub> 1110000<br>KWT/KEU, 85268182     |                             | 110000 SREEYA SE PEMBAYARAN 100% ATAS FUSIBLE PLUG UK 3/8 SESUAI DENGAN PO2202018682-1 TANGGAL 2 MARET 2022<br>8450000 BANK CIM PEMBAYARAN TAHAP IV (RETENSI 5%) - PEKERJAAN PENGADAAN UNIT WATER COOLER PACKAGED DI LANTAI 1,3,8,10 WISMA CIMB NIAGA BANDUNG,                                           |       |                                                                 |   |                                                                        |   |         |               |
| 37722                                                       | KWT/KEU, 68087350                                     |                             | 6747395 CENTRAL I PEMBAYARAN 100% ATAS PEKERJAAN PENGADAAN DAN INSTALASI AIR BERSIH ZONA 2A DAN ZONA 3. CENTRAL PARK MALL SESUAI DENGAN SPK NO                                                                                                    |       |                                                                 |   |                                                                        |   |         |               |
| 37724<br>7<br>8<br>37726                                    | KWT/KEU, 5550000<br>KWT/KEU,                          |                             | 550000 WIJAYA PI PEMBAYARAN PERIODE II (APR-JUN 2022) ATAS JASA SERVICE KONTRAK DAN MAINTENANCE 2 UNIT CHILLER YORK YRWAWBT3550C DI DP MALL SEMAI<br>3E+08 29709140 BANK IND PERIODE V (PROGRESS 90%) - PEKERJAAN PENGOPERASIAN DAN PEMELIHARAAN PERALATAN MEKANIKAL/ELEKTRIKAL DI GEDUNG THAMRIN KOMPLE |       |                                                                 |   |                                                                        |   |         |               |
| 9<br>37727                                                  |                                                       |                             | KWT/KEU/ 7.16E+08 70950000 BANK CEN PEMBAYARAN PERTAMA 25% ATAS PEMELIHARAAN HARDWARE PRECISION AIR CONDITIONER (PAC) DI DATA CENTER MENARA BCA, WISMA ASIA 2 DA                                                                                                    |       |                                                                 |   |                                                                        |   |         |               |
| 10 37730                                                    | KWT/KEU, 16500000                                     |                             | 1635135 BANK RAK PEMBAYARAN ATAS MAINTENANCE AC PRESISI LIEBERT DATA CENTER GEDUNG BRI PERIODE JANUARI 2022, SESUAI DENGAN SPK 341.P-PLO/IGP/PTS/C                                                                                                    |       |                                                                 |   |                                                                        |   |         |               |
| 11 37731<br>12 37732                                        | KWT/KEU <sub>1</sub> 7258438<br>KWT/KEU/ 8333333      |                             | 719305 BRINGIN KPEMBAYARAN PERIODE I (SERVICE JUNI 2022) ATAS PEMELIHARAAN UNIT-UNIT CHILLER SESUAI DENGAN SPK NO / HKM/PERJ.JTI/DIRAT-SVC.23/VI/22<br>825825 BANK RAK PEMBAYARAN ATAS MAINTENANCE FIRE SURPRESSION DATA CENTER GEDUNG BRI I PERIODE APRIL 2022, SESUAI DENGAN SPK B-423, P-PLO/IGP/PTS/ |       |                                                                 |   |                                                                        |   |         |               |
| 13 37733                                                    | KWT/KEU, 8333333                                      |                             | 825825 BANK RAK PEMBAYARAN ATAS MAINTENANCE FIRE SURPRESSION DATA CENTER GEDUNG BRI I PERIODE MEI 2022, SESUAI DENGAN SPK B.423.P-PLO/IGP/PTS/03                                                                                                    |       |                                                                 |   |                                                                        |   |         |               |
| 14 37735                                                    | KWT/KEU, 8333333                                      |                             | 825825 BANK RAK PEMBAYARAN ATAS MAINTENANCE FIRE SURPRESSION DATA CENTER GEDUNG BRI I PERIODE JUNI 2022, SESUAI DENGAN SPK B.423.P-PLO/IGP/PTS/0.                                                                                                    |       |                                                                 |   |                                                                        |   |         |               |
| 15 37736                                                    | KWT/KEU, 8691300                                      |                             | 861300 BUREAU V PEMBAYARAN 100% ATAS FREON PAC LIEBERT & GAS NITROGEN UHP SESUAI DENGAN PO NO.22000839-OP-00243 TANGGAL 27 MEI 2022                                                                                                    |       |                                                                 |   |                                                                        |   |         |               |
| 16 37737                                                    | KWT/KEU <sub>/</sub> 14850000                         |                             | 1471622 PERHIMPL PEMBAYARAN 100% ATAS PERBAIKAN KEBOCORAN PENGGANTIAN ORING DOP CONDESER CHILLER 1 SESUAI DENGAN SPK NO. 0153/SPK/PPTPR/ENG,                                                                                                    |       |                                                                 |   |                                                                        |   |         |               |
| 17 37738                                                    | KWT/KEU, 30272727                                     |                             | 3000000 BANDARUTAGIHAN XXX (PERIODE 1 JUNI SD 30 JUNI 2022) ATAS PENGOPERASI DAN PEMELIHARAAN BAGGAGE HANDLING SYSTEM PROYEK BANDARUDARA INTE                                                                                                    |       |                                                                 |   |                                                                        |   |         |               |
| 18 37740                                                    | KWT/KEU, 16500000                                     |                             | 1635135 BANK RAK PEMBAYARAN ATAS MAINTENANCE AC PRESISI LIEBERT DATA CENTER GEDUNG BRI PERIODE MARET 2022 . SESUAI DENGAN SPK B.341.P-PLO/IGP/PTS/<br>1635135 BANK RAKPEMBAYARAN ATAS MAINTENANCE AC PRESISI LIEBERT DATA CENTER GEDUNG BRI PERIODE APRIL 2022, SESUAI DENGAN SPK B.341.P-PLO/IGP/PTS/0  |       |                                                                 |   |                                                                        |   |         |               |
| 19 37742<br>20 37744                                        | KWT/KEU <sub>1</sub> 16500000<br>KWT/KEU, 16500000    |                             | 1635135 BANK RAK PEMBAYARAN ATAS MAINTENANCE AC PRESISI LIEBERT DATA CENTER GEDUNG BRI PERIODE MEI 2022, SESUAI DENGAN SPK B.341.P-PLO/IGP/PTS/03/                                                                                                    |       |                                                                 |   |                                                                        |   |         |               |
| 21 37745                                                    | KWT/KEU <sub>/</sub> 16500000                         |                             | 1635135 BANK RAKPEMBAYARAN ATAS MAINTENANCE AC PRESISI LIEBERT DATA CENTER GEDUNG BRI PERIODE JUNI 2022, SESUAI DENGAN SPK B.341.P-PLO/IGP/PTS/03                                                                                                    |       |                                                                 |   |                                                                        |   |         |               |
| 22 37747                                                    | KWT/KEU, 10792633                                     |                             | 1069540 PERTAMIN PEMBAYARAN TAHAP II ATAS MAINTENANCE DATA CENTER DI PHE NUNUKAN, SESUAI DENGAN RO NO. 3700058916                                                                                                    |       |                                                                 |   |                                                                        |   |         |               |
| 23 37749                                                    | KWT/KFU <sub>1</sub> 1269225                          |                             | 125779 PERTAMIN PEMBAYARAN TAHAP II ATAS MAINTENANCE DATA CENTER DI PHE PANTAI BUNYU . SESUAI DENGAN RO NO. 3700058929                                                                                                    |       |                                                                 |   |                                                                        |   |         |               |
| 24 37751                                                    | KWT/KEU, 1474844<br>car frame<br><b>MAPPE</b>         |                             | 146156 PERTAMIN PEMBAYARAN TAHAP II ATAS MAINTENANCE DATA CENTER DI PHE AMBALAT TIMUR, SESUAI DENGAN RO NO. 3700058923                                                                                                    |       |                                                                 |   | BE UNI BARA APAILLE BELIALLI ABU BEE, LIA, JAMA JU BLAIL LA JUBLI JAAR |   |         |               |
| READY                                                       | Book1                                                 |                             |                                                                                                    |       | $\vert$ 4                                                       |   |                                                                        |   |         | $\rightarrow$ |

**Gambar 3.4** *File* **Excel yang Telah Diunduh**

d) Setelah terunduh siapkan kode-kode divisi agar mempermudah proses penginputan data kuitansi yang nantinya memerlukan enkripsi.

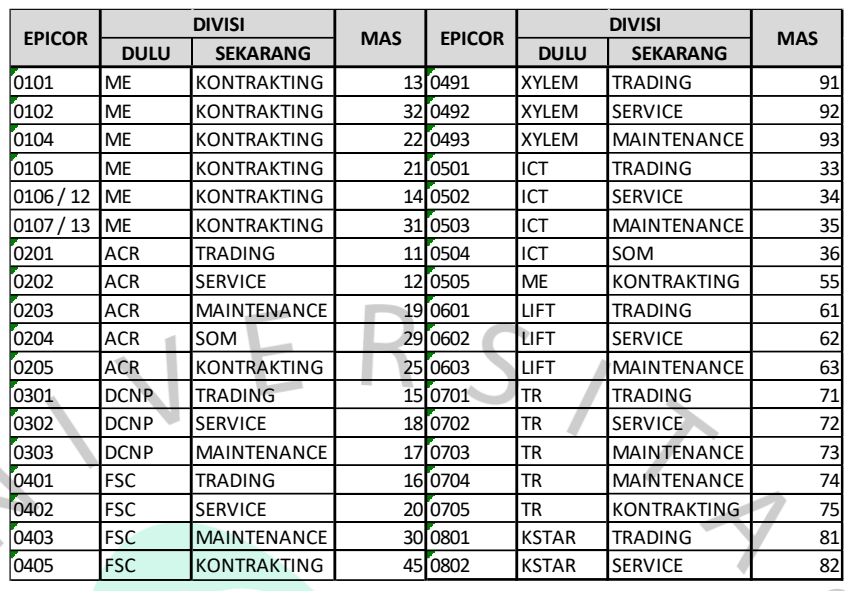

**Gambar 3. 5 Kode Divisi PT Jaya Teknik Indonesia**

e) Setelah semua data dan *file* yang dibutuhkan sudah lengkap, selanjutnya proses penginputan:

1) Masuk ke aplikasi MAS JTI, *log-in* lalu setelah itu pilih *system utility*, pilih pemeliharaan system, lalu ubah fiskal pada bulan atau periode yang hendak di *input* sesuai dengan yang tertera pada berkas kuitansi, setelah selesai lalu simpan.

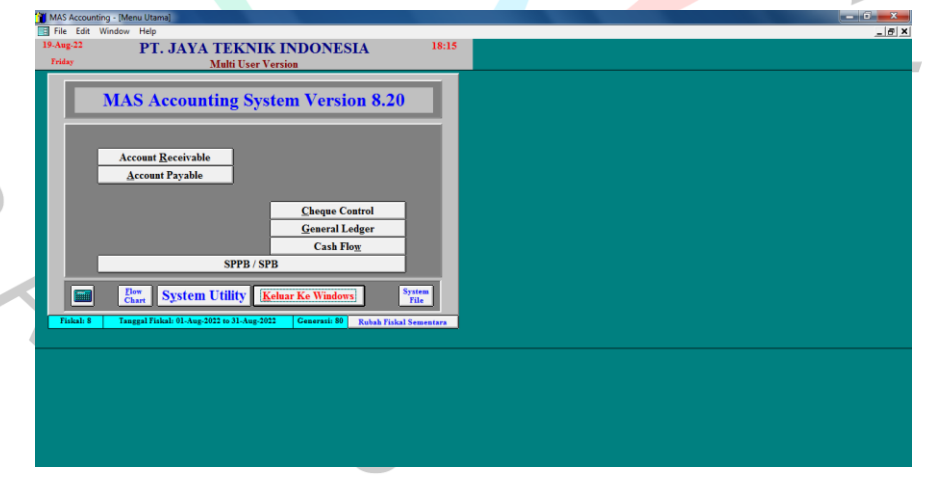

**Gambar 3.6 Tampilan Menu Utama** *Micro Accounting System (MAS)*

2) Kembali ke menu utama, pilih rubah fiskal sementara, pastikan periode fiskal sudah sesuai dengan yang telah tersimpan pada pemeliharaan sistem di langkah sebelumnya.

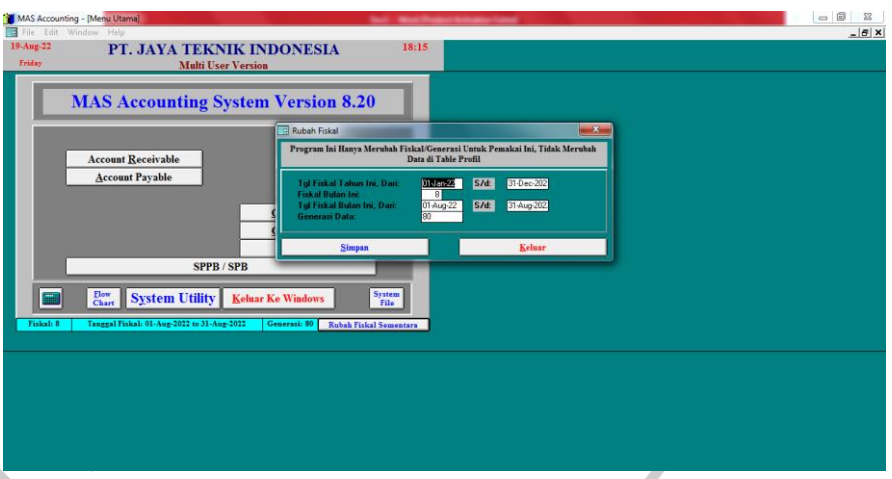

**Gambar 3.7 Tampilan Menu Fiskal MAS**

3) Terdapat beberapa menu pada tampilan utama, karena ingin menginput kuitansi yang nantinya akan di klaim sebagai *account receivable* maka pilih menu *account receivable*, pada submodul *account receivable* pilih menu pemasukkan transaksi, setelah itu, akan muncul tampilan *windows "*Pemasukkan Transaksi A/R", isi kolom yang tersedia sesuai keterangan lengkap yang tertera pada fisik kuitansi yang telah diberikan oleh *user* atau pembimbing kerja.

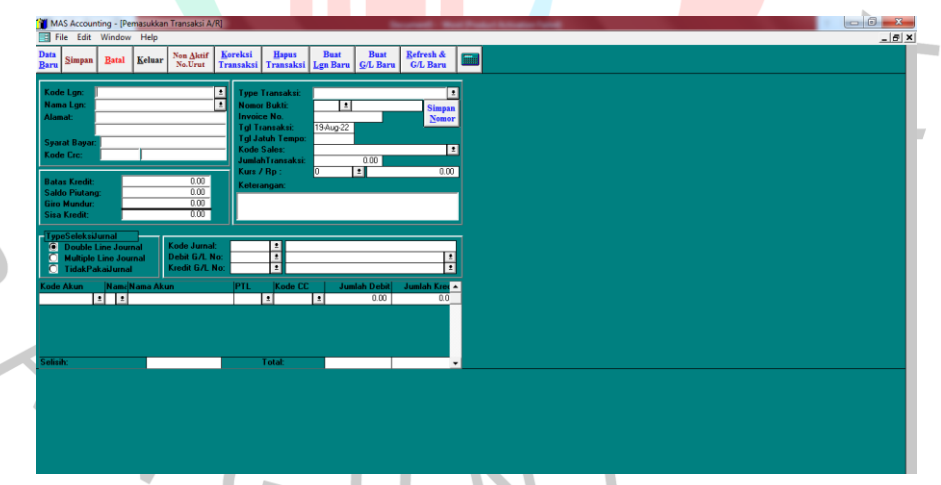

**Gambar 3.8 Tampilan Menu Pemasukan Transaksi A/R**

4) Pada proses pengisian kolom, hal yang bertama kali diisi yaitu, pilih *multimple line jurnal*, dan *type* transaksi jual kredit. Isi nama langganan, setelah itu lanjut lihat kode divisi yang tertera, kode divisi yang tertera, kemudian kode tersebut di enkripsi sesuai dengan kode-kode yang telah disiapkan sebelumnya. Tekan enter sampai dengan bagian *type* transaksi. Tekan enter lagi, lalu masukkan nomor

bukti dengan susunan, 2 angka awal merupakan kode divisi yang telah di enkripsi, 4 nomor urut sesuai bukti fisik kuitansi, strip lalu diisi dengan kode proyek pada 3 angka terakhir lembar fisik kuitansi. Kemudian tekan enter. Isi tanggal transaksi sesuai tanggal yang tertera pada fisik kuitansi lalu enter, otomatis tanggal jatuh tempo akan terisi. Kosongkan bagian *kode sales*, lalu ketik jumlah transaksi sesuai angka yang tertera pada fisik kuitansi, tekan enter 2 kali, lalu ketik 9 kode yang ada di fisik kuitansi, space 5 kali selanjutnya *copypaste* keterangan dengan cara mencari nomor *invoice* pada dokumen excel yang telah diunduh sebelumnya pada E-JTI.

Setelah itu tekan enter, dilanjutkan dengan proses penjurnalan. *Account Receivable* diakui sebagai penerimaan perusahaan yang mana *cash* terletak pada bagian debit, sementara *account receivable* dan utang pajak dibagian kredit. Pastikan semua keterangan dan nama akun tersebut telah sesuai dengan bukti fisik kuitansi dan kode akun yang digunakan, apabila tidak sesuai maka ubah nama akun tersebut pada bagian "Buat G/L Baru". Lalu simpan dengan menekan "Alt+S" secara bersamaan. Fisik kuitansi yang telah diinput ditandai dengan memberikan paraf pada lembar bagian *space* yang kosong agar tidak tertukar dan tercampur dengan yang belum di *input* serta menghindari *double input*.

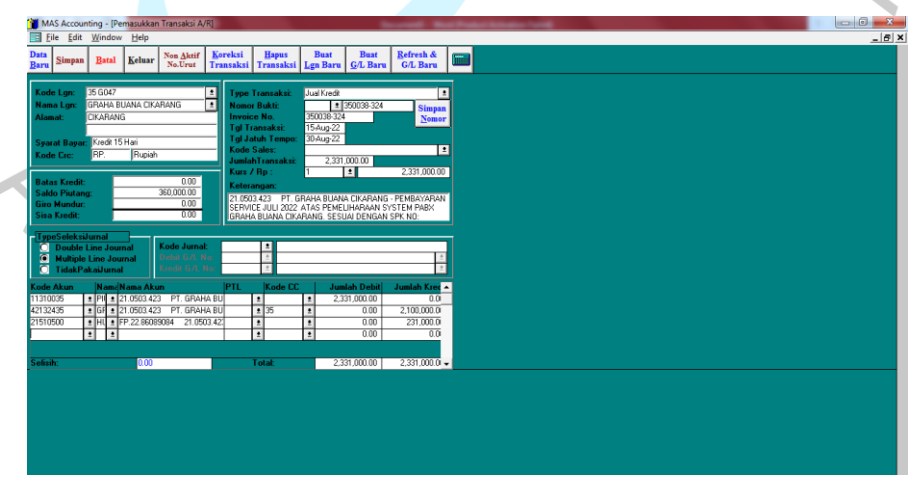

**Gambar 3.9 Tampilan Menu Pemasukan Transaksi A/R yang Sudah Terisi**

- f) Pada proses penginputan, apabila data atau informasi yang tertera pada fisik kuitansi tidak lengkap, maka *file* tersebut dikembalikan kepada *user* agar nantinya diperbaiki dan divalidasi kembali oleh bagian *finance.*
- g) Setelah proses penginputan selesai, maka praktikan mengecek kembali transaksi yang telah terinput melalui menu "Melihat Transaksi"

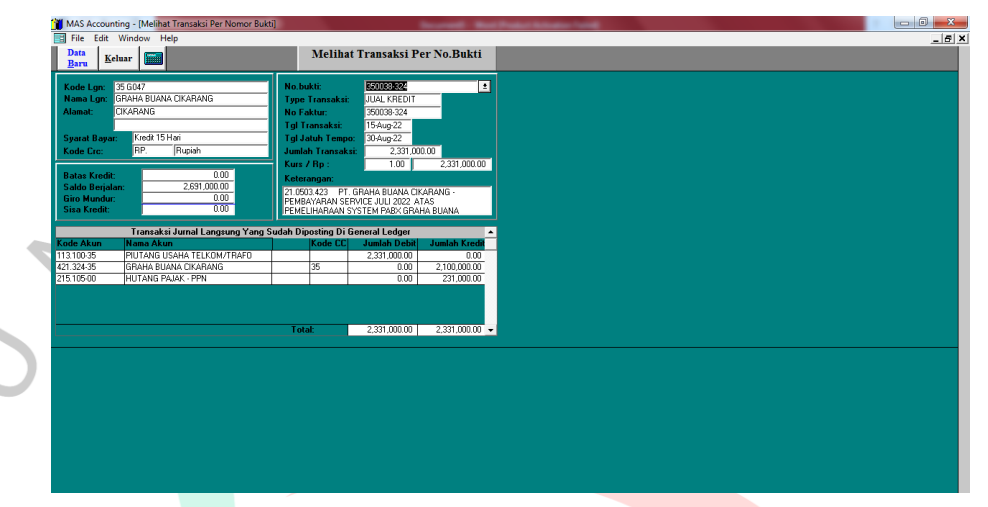

#### **Gambar 3.10 Tampilan Menu Melihat Transaksi Per No.Bukti**

NG

Pada saat pengecekan transaksi, terkadang sering kali praktikan mengalami kendala seperti *error* pada sistem MAS JTI, hal ini menyebabkan yang transaksi yang sudah dimaukan tidak lengkap, ada yang jurnalnya hilang atau bahkan ketika di cek menggunakan kode divisi dan kode proyek tidak ada transaksi yang terinput. Untuk itu proses melihat transaksi sangat perlu dilakukan untuk meyakinkan bahwa transaksi yang sudah terinput semuanya lengkap dan tidak ada yang terlewat.

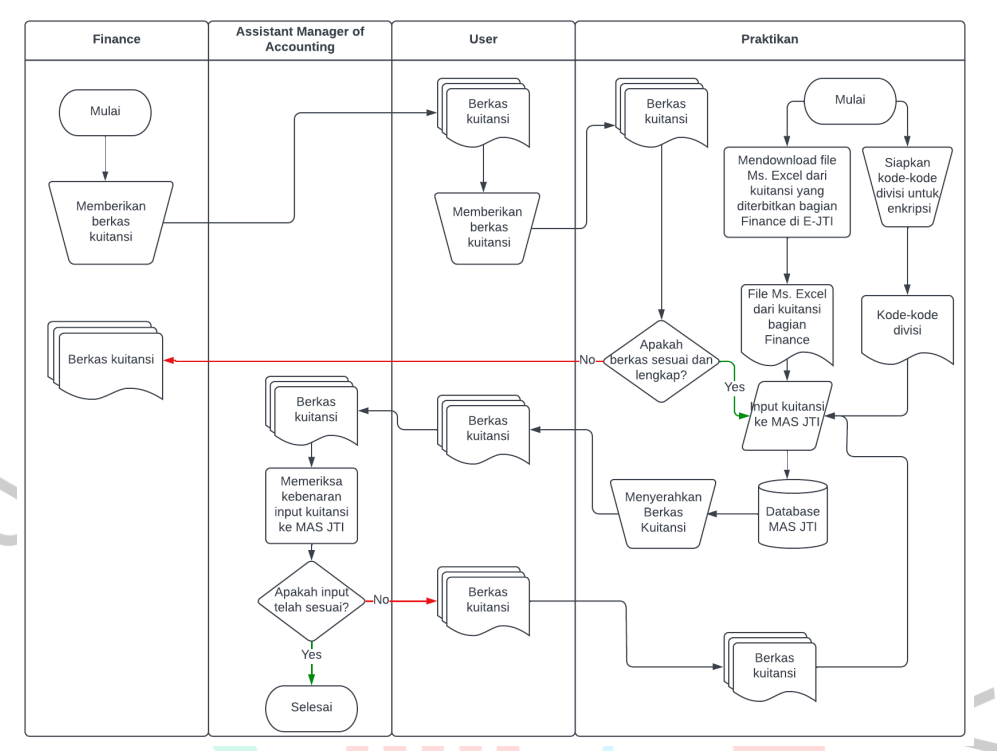

# Berdasarkan penjelasan di atas, praktikan menggambarkan alurnya dalam *flowchart* sebagai berikut.

**Gambar 3.11** *Flowchart* **Proses Penginputan Transaksi** *Account Receivable* **Melalui MAS JTI**

## **3.2.2 Kegiatan Lain-Lain**

Selain kegiatan utama yang dilakukan oleh praktikan, praktikan juga melakukan banyak kegiatan lain untuk mengisi waktu luang apabila pekerjaan utamanya telah selesai. Ada juga beberapa pekerjaan lain yang memang dilakukan untuk membantu para karyawan bagian *accounting* PT Jaya Teknik Indonesia yang *deadline* pekerjaannya sudah mau selesai. Diantaranya seperti *input* Tanda Terima Kuitansi (TTK), Bank Kredit (BK), selain itu praktikan juga membantu *user* migrasi data *account receivable* dan *account payable* dari MAS ke Odoo, dan *filling* dokumen. Tak hanya itu, ada beberapa juga tugas dari bagian *accounting* yang praktikan lakukan, yakni, meginput data pajak, dan rekonsiliasi pajak. Namun dari diantara kegiatan lain-lain yang dilakukan oleh praktikan, yang paling sering intensitasnya yaitu *filling* dokumen.

Pengarsipan atau *(fillling)* dokumen menjadi salah satu kegiatan penting yang harus dilakukan perusahaan. Pengertian dari arsip itu sendiri adalah sebuah informasi penting yang diciptakan, diterima, serta dikelola

dengan baik sebagai bukti dan informasi oleh individu atau organisasi yang memiliki tujuan memenuhi ketentuan hukum yang berlaku dalam transaksi bisnis (Nurtanzila & Nurpita, 2018).

Berdasarkan kerja profesi yang telah dilakukan oleh praktikan, berkas-berkas yang telah di *filling* oleh praktikan berupa dokumen kuitansi, Tanda Terima Kuitansi (TTK), Bank Kredit (BK), Kas Kredit (KK), Jurnal Memorial (JM), dan dokumen pajak pasal 4, 21, 29, dan 24. Dokumendokumen tersebut dimasukkan ke dalam ordner yang memiliki warna yang berbeda. Untuk dokumen TTK, dan JM dimasukkan ke dalam ordner yang berwarna biru, sementara dokumen BK, KK, kuitansi dan dokumen pajak pasal 4, 21, 29, dan 24 ke dalam ordner warna hitam. Dalam proses *filling*  tahapan yang dilakukan praktikan sebagai berikut.

1. Praktikan menerima dokumen yang akan diarsipkan*.*

- 2. Praktikan penyiapkan peralatan yang dibutuhkan, seperti pembolong kertas, ordner sesuai berkas yang hendak di *filling*, penjepit, untuk menjepit dokumen pertanggal apabila lebih dari satu agar tidak tercecer, serta karet yang digunakan ketika penjepit dokumen sudah tidak cukup untuk menjepit dokumen per tanggal.
- 3. Praktikan mengurutkan tanggal transaksi dari dokumen yang akan diarsipkan, dari tanggal terlama hingga tanggal terbaru. Biasanya pada bagian ini nomor urut tanggal terbaru akan lebih besar ketimbang tanggal transaksi yang lama.
- 4. Praktikan membolongi berkas yang telah diurutkan.
- 5. Praktikan memasukkan berkas yang telah diurutkan ke dalam ordner.
- 6. Praktikan menuliskan nomor urut ordner dari nomor terendah hingga tertinggi pada tiap ordner di bagian samping ordner.

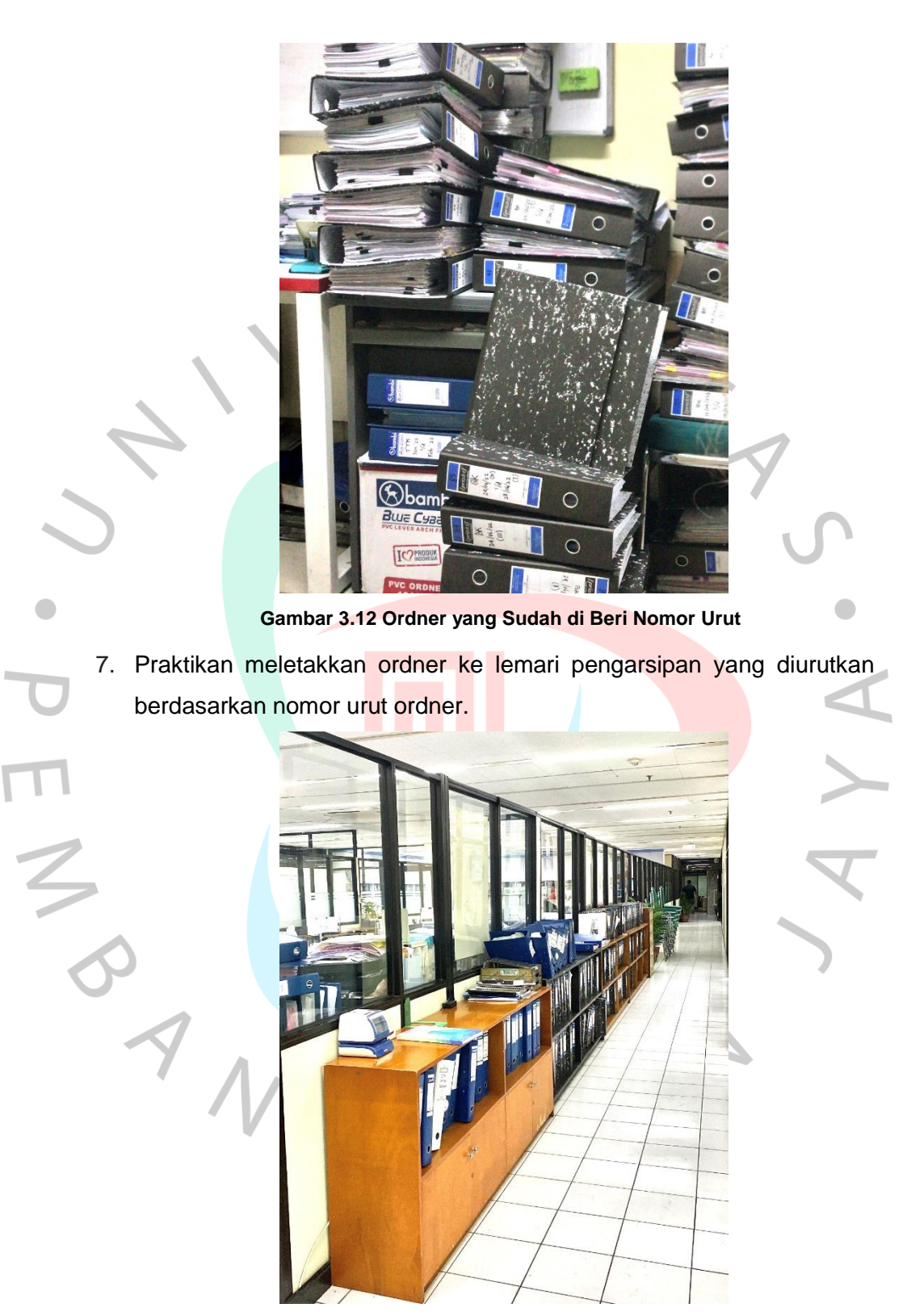

**Gambar 3.13 Ordner yang Sudah Ditata pada Lemari Pengarsipan**

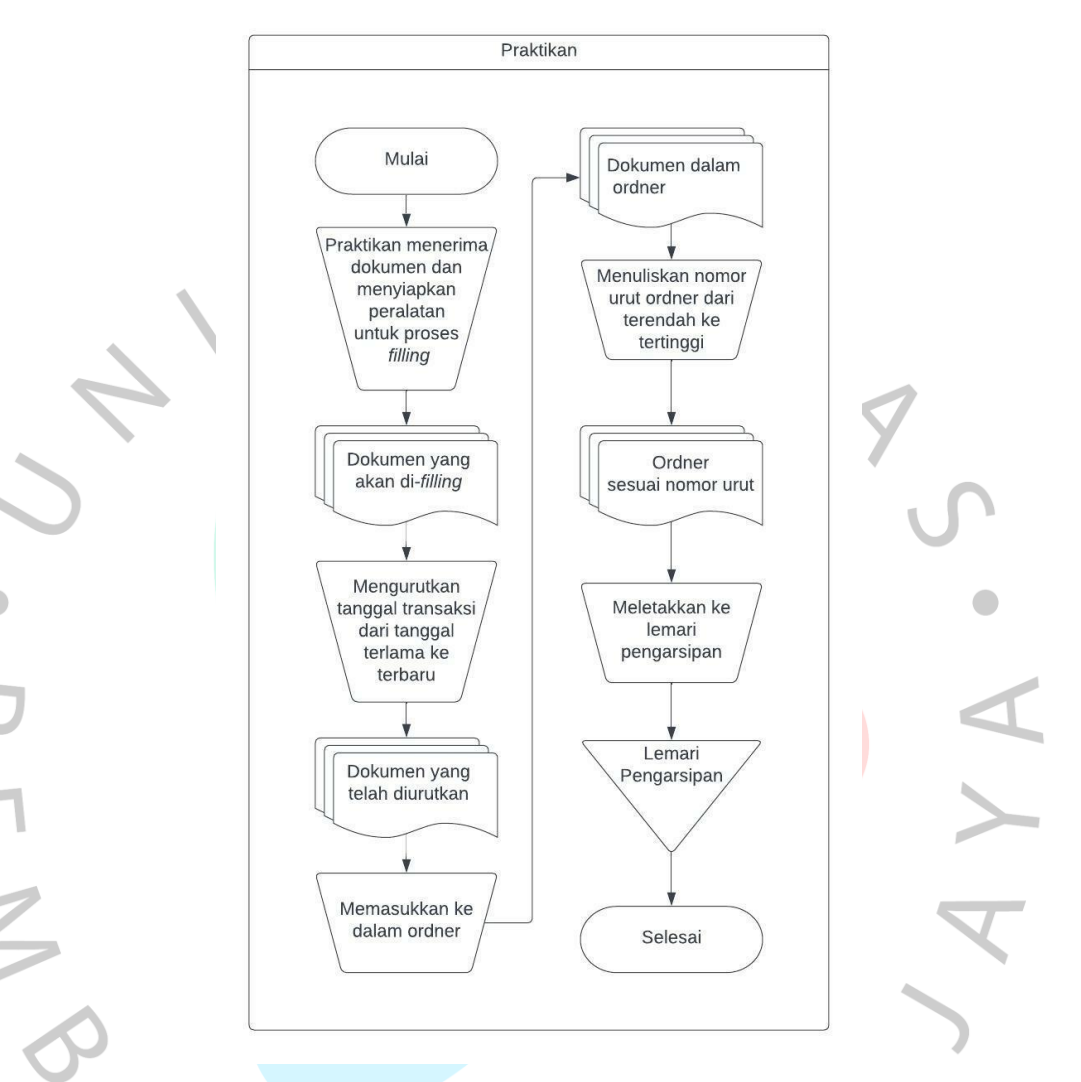

Berdasarkan langkah yang telah dijelaskan di atas, praktikan menggambarkan langkah tersebut ke dalam alur *flowchart* sebagai berikut.

**Gambar 3.14** *Flowchart* **Proses** *Filling* **Dokumen**

## **3.3 Kendala Yang Dihadapi**

Selama melakukan kegiatan kerja profesi di PT Jaya Teknik Indonesia, dalam segala proses pengerjaan *jobdesk* yang diberikan tak terlepas dari adanya kendala. Dari beberapa kendala tersebut dijabarkan sebagai berikut.

1. *Error*-nya *software* yang digunakan oleh praktikan dalam menginput transaksi *account receivable*, yaitu *Micro Accounting System (MAS)*  dalam intensitas yang tinggi. Ketika *software* MAS *error,* transaksi yang di-*input* oleh praktikan sering kali hilang atau tidak ada jurnalnya. Untuk itu pekerjaan praktikan akan terhambat dan cukup menyita waktu karena

harus memasukan ulang transaksi. Selain itu, pada saat peroses penjurnalan, sering kali nama perusahaan yang ada pasa sistem tidak sama atau tidak sesuai dengan kuitansi fisik, sehingga harus diubah terlebih dahulu. Dan proses menyimpan yang cukup lama.

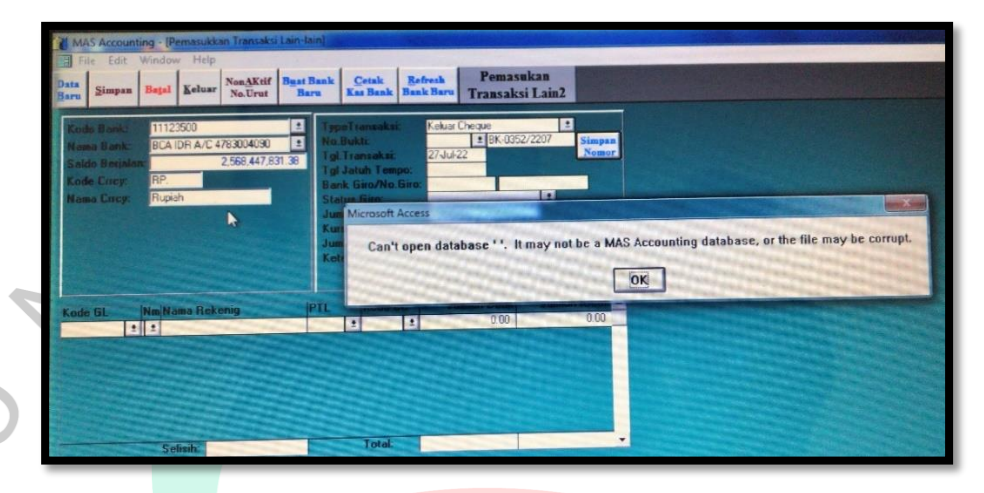

**Gambar 3.15 Contoh** *Error* **yang Terjadi pada MAS**

- 2. Terdapat kode divisi yang masih menggunakan kode lama sehingga ketika di enkripsi praktikan harus menanyakan terlebih dahulu kepada pembimbing, hal ini juga memerlukan waktu karena pembimbing juga memiliki pekerjaan yang lain, dan pekerjaan pun menjadi terhambat.
- 3. *Human Error,* pada saat minggu pertama melakukan kerja profesi, tak jarang praktikan cukup kesulitan untuk memahami langsung proses penginputan. Praktikan yang belum maksimal untuk beradaptasi pada *software* yang digunakan beberapa kali menyebabkan salah *input* dan harus menginput transaksi ulang.
- 4. *Error*-nya perangkat keras yang digunakan oleh praktikan. Untuk menjalankan *software* MAS, Epicor, *download invoice* melalui E-JTI memerlukan koneksi internet yang stabil. Dan untuk mengkoneksikan internet, praktikan menggunakan LAN. Namun kabel LAN yang ada sering kali kendur ketika di sambungkan kepada laptop yang digunakan oleh praktikan sehingga terkadang menyebabkan gagal simpan transaksi dan berpengaruh pada *error*-nya MAS.
- 5. Berkas fisik yang kurang tertata peletakkannya. Pada saat praktikan diminta untuk membantu mencari berkas atau mengarsipkan berkas fisik, sering kali *file* yang hendak diurutkan tidak ada, hal itu

menyebabkan praktikan harus mencari keberadaan berkas fisik tersebut.

## **3.4 Cara Mengatasi Kendala**

Untuk mengatasi kendala seperti yang telah disebutkan praktikan di atas, tentunya praktikan harus memiliki cara agar kendala yang dialami tidak terulang kembali atau dapat diminimalisir sebagai berikut.

- 1. Kesalahan yang disebabkan oleh sistem pada dasarnya memang tidak bisa langsung diperbaiki oleh praktikan. Namun ada hal lain yang dapat dilakukan oleh praktikan yaitu meminimalisir terjadinya *error*, sebagai berikut:
	- a. Menginput transaksi mulai dari menu utama program, bukan dari menu program yang sudah terbuka.
	- b. Setiap telah selesai *input* transaksi, kembalikan posisi program dalam tampilan menu utama.
	- c. *Error data base* dapat terjadi karena pada saat *input* data tiba-tiba CPU *restart* atau mati, untuk itu pastikan laptop dalam keadaan terisi baterai.
	- d. Jangan membuka banyak jendela program, karena *software* MAS cukup berat apalagi bila praktikan menggunakan laptop. Selain itu apabila sistem sudah terlanjur *error*, maka praktikan segera melaporkan kepada pembimbing, hal ini harus segera dilakukan supaya karyawan yang lain, yang sedang sama-sama menginput transaksi menutup MAS terlebih dahulu agar pekerjaan yang dilakukan tidak sia-sia, karena transaksi apabila terus dilakukan pada saat *error* tidak akan tersimpan.
- 2. Apabila kode divisi yang digunakan pada fisik kuitansi masih menggunakan kode divisi lama, maka yang dilakukan praktikan yaitu bertanya kepada pembimbing dan mencatat setiap ada kode yang asing atau tidak ada di lembar kode divisi yang sudah di cetak. Agar tidak terus bertanya kepada pembimbing KP.
- 3. Kesalahan yang dilakukan praktikan sendiri atau *human error*, menjadi pengalaman yang tak terlupakan oleh praktikan dan akan terus dijadikan acuan oleh praktikan untuk selalu memperbaiki kinerja praktikan. Ketika telah selesai menginput transaksi, maka praktikan mengecek kembali

transaksi yang sudah terinput pada bagian *General Ledger* dan *Cheque Control*. Hal ini dilakukan agar tidak ada transaksi yang terlewat atau gagal *input*.

- 4. Kendala *Error*-nya LAN yang digunakan oleh praktikan dapat diatasi dengan pemberikan kabel penghubung antara LAN dengan laptop yang digunakan. Dan juga melakukan pengecekan ulang terhadap transaksi yang telah di *input* ketika kabel LAN kendur.
- 5. Untuk menangani berkas fisik yang kurang tertata peletakkannya, praktikan melakukan pengecekan ulang setiap ordner yang menjadi tempat penyimpanan berkas, selian itu melihat buku peminjaman apakah karyawan atau pihak yang meminjam berkas fisik sudah mengembalikannya atau belum. Jika belum, apabila praktikan diminta untuk mencari berkas yang dicari, maka praktikan akan menanyakan langsung kepada peminjam yang bersangkutan.

#### **3.5 Pembelajaran yang Diperoleh dari Kerja Profesi**

Selama praktikan melaksanakan kerja profesi di PT Jaya Teknik Indonesia, praktikan banyak belajar serta mendapatkan pengalaman baru. Pengalaman yang diterima oleh praktikan dapat berguna di dunia industri dan dunia kerja nantinya, yang dijelaskan lebih rinci sebagai berikut.

- 1) Praktikan mendapatkan gambaran mengenai kegiatan operasional perusahaan dan dunia kerja yang profesional, tak hanya belajar mengenai materi saja tetapi juga langsung mempraktikannya.
- 2) Praktikan mendapatkan pengetahuan mengenai cara menginput berbagai macam transaksi melalui *software* yang digunakan serta perlakuannya.
- 3) Mengetahui bagaimana siklus akuntansi di perusahaan.
- 4) Memahami bagaimana cara bersosialisasi dan menyesuaikan diri dengan lingkungan kerja.
- 5) Praktikan belajar untuk lebih teliti dalam mengerjakan sesuatu.
- 6) Praktikan belajar disiplin terutama dalam mengatur waktu *(timemanagement)* yang baik.
- 7) Praktikan mendapatkan pengalaman bekerja sama dengan tim dalam suatu instansi.

Dalam melakukan penginputan transaksi, praktikan harus teliti dan juga paham betul apa yang dikerjakannya karena ini merupakan transaksi perusahaan dengan jumlah nominal yang tidak sedikit.

**Analisis** *Account Receivable* **Menurut Pernyataan Standar Akuntansi Keuangan (PSAK) dan Penerapannya Pada PT Jaya Teknik Indonesia** Piutang usaha *(account receivable)* menurut Pernyataan Standar Akuntansi Keuangan (PSAK) No. 43 merupakan jenis pembiayaan yang berasal dari transaksi usaha yang dituangkan bentuk pembelian, tagihan pendek, piutang yang dialihkan. Menurut PSAK No. 09 piutang usaha dapat timbul karena adanya proses penjualan produk atau penyerahan jasa perusahaan. Piutang sendiri terbagi menjadi dua klasifikasi menurut Kieso, et. al., (2007) yaitu:

#### **a. Piutang Dagang** *(Trade Receivable)*

- Piutang dagang atau *trade receivable* dapat didefinisikan sebagai jumlah terutang dari *customer* atas barang dan juga jasa yang diberikan oleh perusahaan. Masam piutang dagang yaitu:
	- 1) Piutang usaha
- 2) Wesel tagih
- **b. Piutang Non-dagang** *(Nontrade Receivable)*

Transaksi dari piutang non-dagang berasal dari berbagai sumber, antara

lain sebagai berikut.

- 1) Uang muka yang diberikan kepada karyawan
- 2) Deposito yang digunakan sebagai jaminan penyedia jasa atau pembayaran
- 3) Deposito yang dipergunakan untuk menutup kemungkinan kerugian dan kerusakan

4) Uang muka kepada anak perusahaan

5) Piutang dividen dan bunga

Berdasarkan informasi yang didapatkan, selama melaksanakan kerja profesi di PT Jaya Teknik Indoneisa, pada transaksi *account receivable* yang menjadi kegiatan praktikan selama masa Kerja Profesi, jurnal yang digunakan adalah jurnal piutang, yaitu:

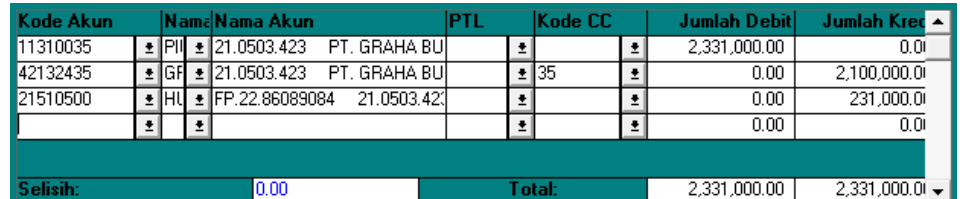

**Gambar 3.16 Jurnal Pengakuan** *Account Receivable* **PT Jaya Teknik Indonesia**

Penjelasan menurut buku *Financial Accounting* bahwa jurnal piutang adalah sebagai berikut.

#### **Tabel 3.1 Jurnal** *Account Receivable*

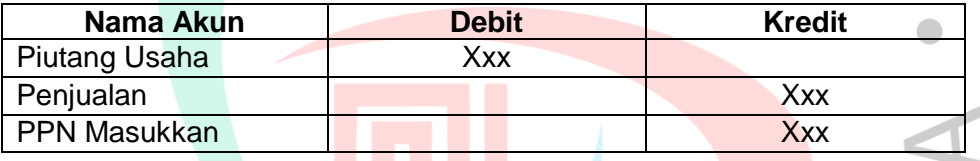

Dari penjelasan tersebut dapat dilihat bahwa penjurnalan yang dilakukan oleh perusahaan PT Jaya Teknik Indoensia sudah sesuai dengan teori yang ada dan Praktikan sudah mengaplikasikan teori tersebut melalui tugas penjurnalan transaksi piutang yang diberikan oleh pembimbing kerja. Dengan demikian dapat dikatakan bahwa penerapan pencatatan piutang yang dilakukan pleh PT Jaya Teknik sudah cukup baik karena telah sesuai dengan PSAK yang berlaku di Indonesia.

### **Analisa Umur Piutang** *(Account Receivable Aging)*

Soemarso (2002) mendifinisikan umur piutang sebagai jangka waktu daftar piutang yang diberikan sejak terjadinya transaksi penjualan. Pengelompokkan umur piutang ini didasarkan pada tanggal jatuh tempo piutang yang telah disepakati. Klasifikasinya terbagi menjadi, belum jatuh tempo, telah jatuh tempo rentang 1 sampai 30 hari, telah jatuh tempo rentang 31 sampai 60 hari, telah jatuh tempo 61 sampai dengan 90 hari dan yang terakhir telah jatuh tempo 90 hari lebih. (Lestari et al., 2019). Dengan diketahuinya macam pengklasifikasian umur piutang maka perusahaan juga dapat mengetahui:

- a. Piutang yang mendekati waktu atau tanggal jatuh tempo.
- b. Piutang yang sudah jatuh tempo.
- c. Piutang yang sudah melewati waktu atau tanggal jatuh tempo yang telah ditentukan.

Dalam menghapus piutang tak tertagih terdapat dua jenis metode yang bisa diterapkan.

#### **a. Metode langsung** *(Direct Write-Off Method)*

Metode ini biasanya digunakan oleh perusahaan dibidang restoran, hotel, rumah sakit, kantor pengacara, kantor akuntan publik dan toko eceran dengan skala yang kecil, oleh karena itu metode ini biasanya hanya boleh digunakan apabila jumlah piutang tidak material. Pada metode ini penghapusan kerugian diakui pada saat telah terjadi penghapusan piutang dengan melakukan debit pada biaya piutang tak tertagih dan mengkredit piutang usaha.

#### **b. Metode Cadangan** *(Allowance Method)*

Perbedaan metode ini dengan metode langsung adalah pengakuan rugi piutang tak tertagih dilakukan pada akhir periode akuntansi piutang tak tertagih diestimasi dan dicatat dalam jurnal penyesuaian.

Pada PT Jaya Teknik Indonesia sendiri, analisis umur piutang dan metode penghapusan piutang tak tertagih menggunakan metode cadangan. Manajemen peruahaan tersebut mengungkapkan bahwa nilai penurunan piutang yang disisihkan kepada pihak ke-3 cukup untuk menutup kerugian yang timbul dari potensi keruangian piutang tak tertagih. Berdasarkan analisis tersebut, dapat disimpulkan bahwa penerapan metode yang digunakan oleh PT Jaya Teknik sudah cukup baik.

Tujuan pengendalian internal sejatinya sangat baik bagi pengembangan perusahaan. Sesuai dengan definisi yang diidentifikasi oleh AICPA (Al-Sady et al., 2021). Tujuan utama dari pengendalian internal meliputi:

1. Melindungi aset perusahaan dari penipuan dan manipulasi: misalnya, mengalokasikan brankas digital untuk menjamin perusahaan terhadap risiko, pencurian dan penipuan, dan menetapkan tempat tertutup untuk toko dan menggunakan cara modern untuk membuka dan menutup toko-toko tersebut.

- 2. Verifikasi keakuratan data dan laporan akuntansi dan pastikan untuk menggunakannya untuk merancang dan mengembangkan kebijakan dan keputusan administratif. Ini didasarkan pada keakuratan pendaftaran dan proses operasi yang memerlukan upaya khusus dan verifikasi setiap proses dalam hal dokumen atau catatan. Jadi, proses ini melibatkan pembentukan departemen audit internal yang independen, yang memainkan peran kunci dalam hal ini.
- 3. Tingkatkan tingkat kemahiran produktif, melalui eksploitasi sumber daya yang efektif dan menghindari praktik pemanjaan yang berlebihan dan pemborosan penggunaan sumber daya yang tersedia, yaitu mengikuti yang terendah dari rancangan biaya yang dapat dikeluarkan.
- 4. Mengevaluasi tingkat implementasi di berbagai departemen perusahaan.
- 5. Meningkatkan komitmen terhadap kebijakan dan keputusan internal.

ANG

## **Analisis Penerapan Pengendalian Internal Pada Proses Pencatatan Traksaksi** *Account Receivable* **PT Jaya Teknik Indonesia**

Penerapan pengendalian internal merupakan prinsip dasar audit internal/eksternal. Pengendalian internal menjadi kerangka dasar untuk menjalankan efektivitas dan efisiensi kegiatan organisasi. Implementasi pengendalian internal COSO adalah untuk meningkatkan sistem pengendalian internal yang sebenarnya (Sia, 2019).

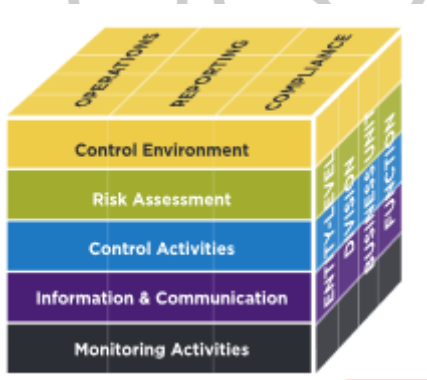

**Gambar 3. 17** *The COSO Cube*

Terdapat prinsip-prinsip yang terkait dengan komponen dari pengendalian internal (COSO, 2019), yaitu:

## 1. Lingkungan Pengendalian *(Control Evirontment)*

Komponen pertama yaitu lingkungan pengendalian, adalah sikap, kesadaran, dan tindakan direksi dan manajer terkait *internal control system* dan pentingnya bagi entitas. Lingkungan pengendalian menentukan nada organisasi dan mempengaruhi pengendalian kesadaran orang-orang dalam organisasi. Lingkungan pengendalian dapat tercermin dalam budaya perusahaan, nilai-nilai etika, manajemen operasi, struktur dari organisasi, pengawasan komite audit serta kebijakan sumber daya manusia (Chan et al., 2021).

*2.* Penilaian Risiko *(Risk Assessment)*

Komponen kedua dalam pengendalian internal yaitu penilaian risiko, mengidentifikasi dan menganalisis yang relevan risiko, kesalahan, ancaman, dan penipuan, yang mencegah perusahaan mencapai tujuan mereka. Perusahaan harus mengidentifikasi dan mengelola potensi risiko yang ada di tingkat makro, tingkat industri, tingkat perusahaan,

dan tingkat proyek. Bila diterapkan dengan benar, penilaian risiko dapat membantu perusahaan, melalui pengawasan eksternal dan tata kelola internal perusahaan, untuk mengidentifikasi potensi ancaman dan meminimalisir risiko ke tingkat yang lebih rendah (Chan et al., 2021).

3. Aktivitas Pengendalian *(Control Activities)*

Komponen ketiga yaitu, aktivitas pengendalian, komponen ini diimplementasikan oleh hampir seluruh organisasi pada semua tingkat lain dan dalam semua fungsi untuk membantu memastikan bahwa tujuan entitas tercapai. Aktivitas ini tidak terbatas pada persetujuan, otorisasi, verifikasi, rekonsiliasi, pelaksanaan pengawasan, pengamanan aset, dan pemisahan tugas. Kegiatan pengendalian sering dirancang dan diimplementasikan untuk mengurangi risiko kesalahan, penyimpangan, inefisiensi, dan penyelewengan aset, sehingga meningkatkan kualitas akuntansi (Chan et al., 2021).

4. Informasi dan Komunikasi *(Information and Communication)*

Komponen keempat yaitu, informasi & komunikasi, menangkap dan pertukaran operasional, keuangan informasi terkait kepatuhan yang diperlukan untuk mengelola dan mengendalikan bisnis. Informasi yang diperoleh harus relevan, andal, lengkap, dan tepat waktu, serta dari berbagai sisi seperti eksternal dan internal untuk memberikan informasi yang dibutuhkan untuk mencapai internal pengendalian dan tujuan organisasi (COSO, 2019). Proses dimana informasi mengalir seluruh organisasi dan pentingnya mereka dalam menentukan kualitas tata kelola perusahaan dan manajemen telah diperiksa dalam studi komunikasi organisasi literatur manajemen (Willey & Sons, 2017).

5. Pemantauan *(Monitoring)*

Komponen kelima dari pengendalian internal, pemantauan, memastikan fungsi yang tepat dari empat lainnya komponen pengendalian internal. Pemantauan menilai kinerja sistem pengendalian internal melalui pengawasan berkelanjutan, evaluasi terpisah, atau kombinasi keduanya. Metode kunci pemantauan termasuk manajemen reguler, kegiatan pengawasan, akuntansi pertanggungjawaban, audit berkala, sistem deteksi penipuan, dan tindakan lainnya. Defisiensi dan material pengendalian internal kelemahan dilaporkan kepada manajemen senior

dan dewan direksi, memungkinkan mereka untuk memperbaiki masalah pada waktu yang tepat (Chan et al., 2021).

Berdasarkan komponen pengendalian COSO di atas, pengendalian internal perusahaan sangat diperlukan hal ini demi kelancaran kinerja perusahaan terutama dalam membuat laporan keuangan perusahaan yang baik, dan menghindari dari berbagai kemungkinan kecurangan *(fraud)* yang kapan saja dapat terjadi. 3 5 7 and the

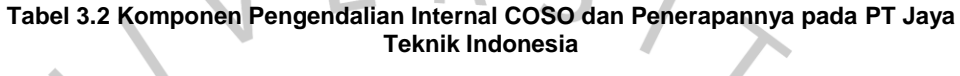

 $\sim$  1

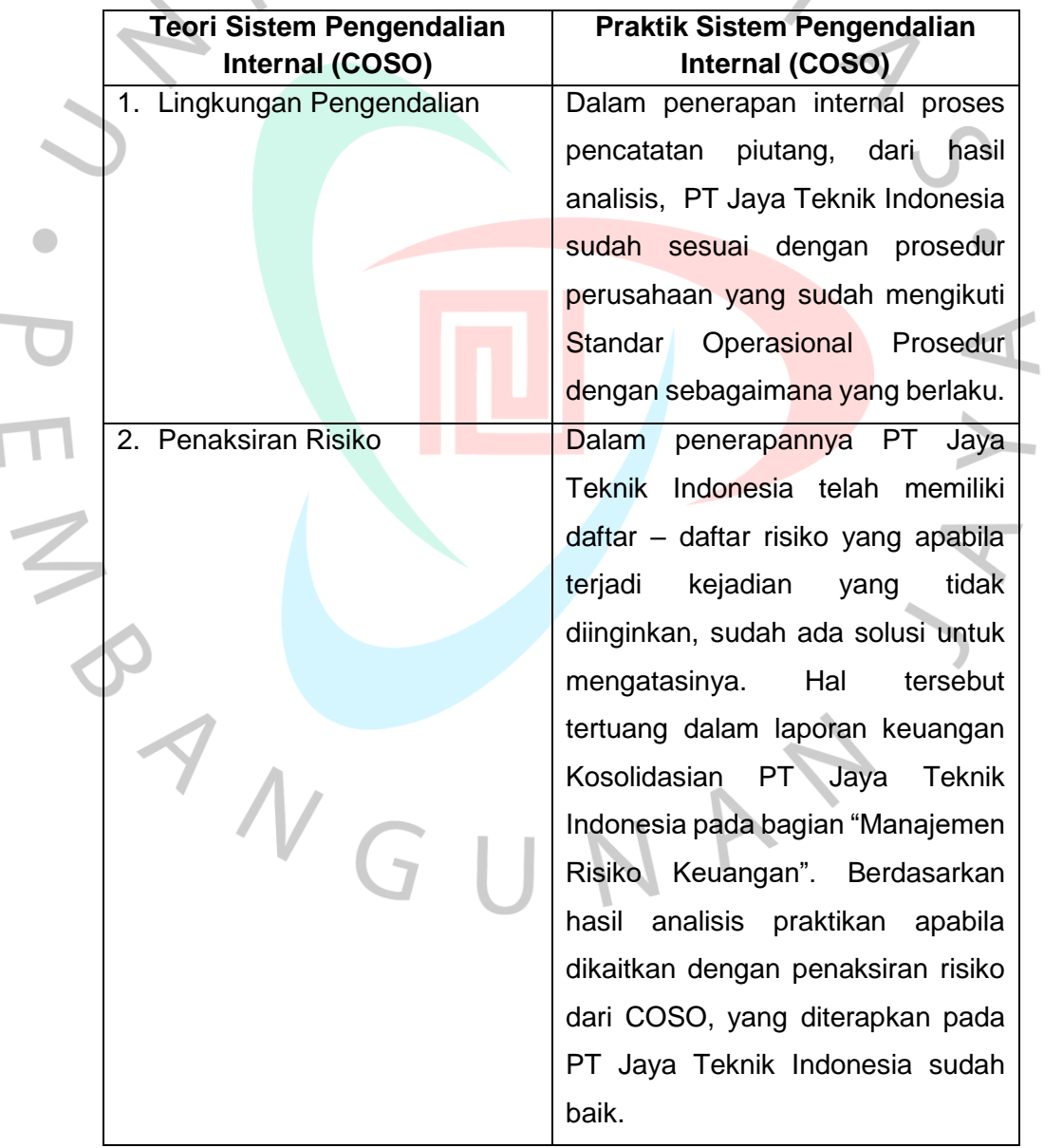

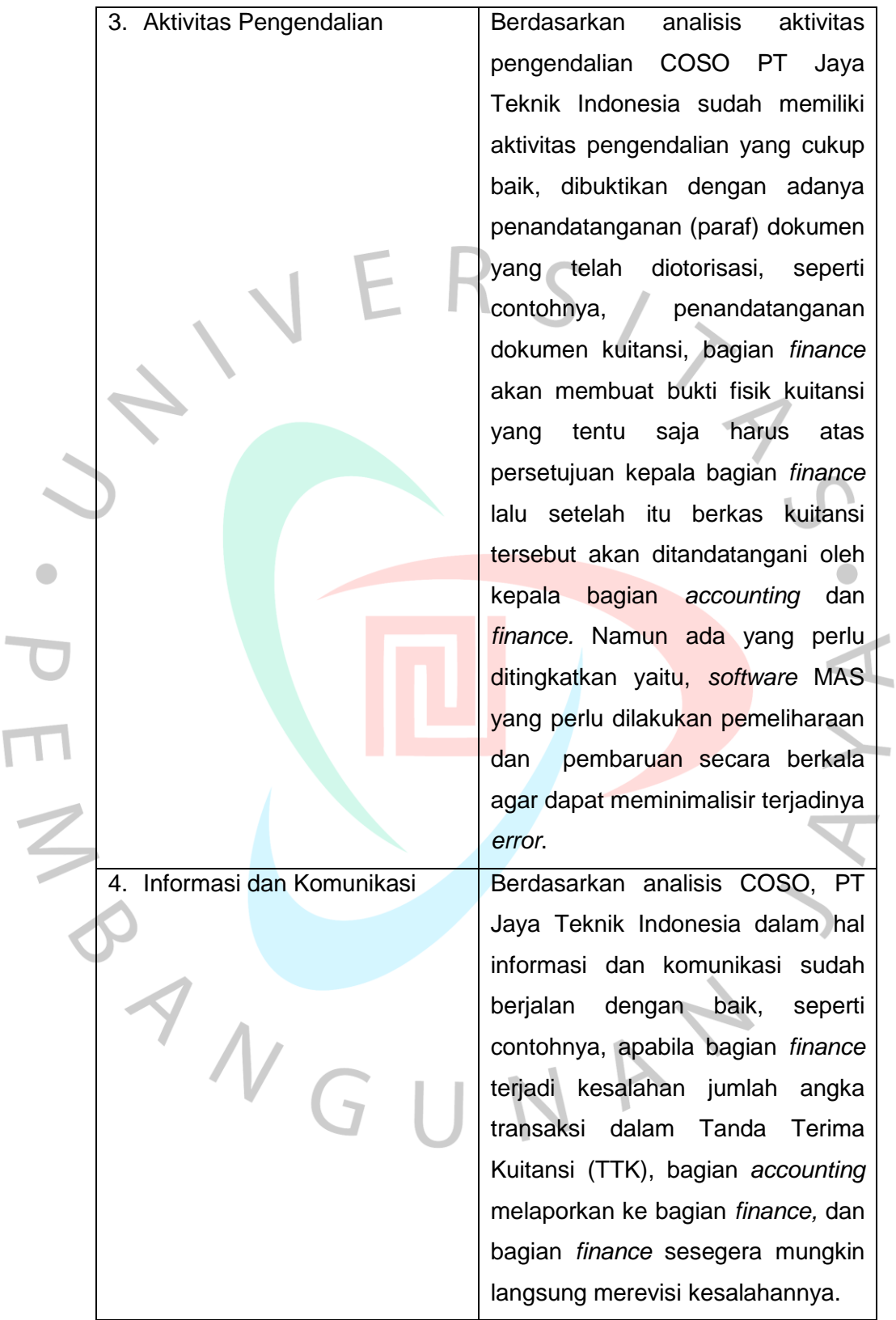

 $\overline{\phantom{a}}$ 

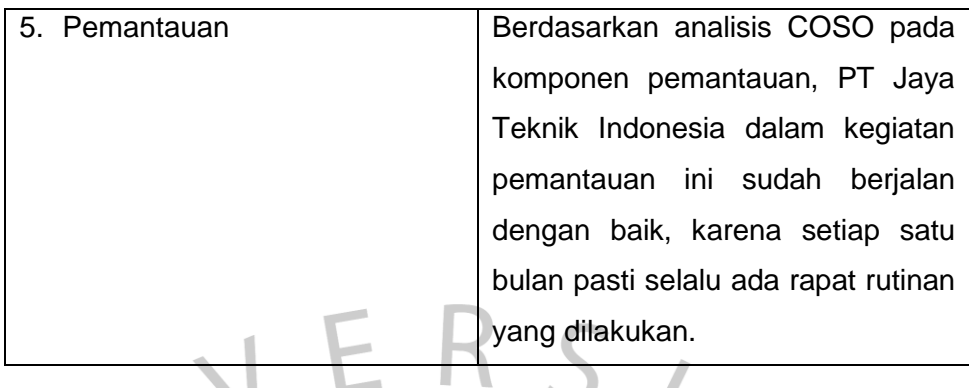

Berdasarkan komponen pengendalian internal COSO di atas, dapat disimpulkan bahwa PT Jaya Teknik Indonesia telah menjalankan sistem pengendalian internalnya dengan baik, hal ini dibuktikannya dengan sudah adanya "Manajemen Risiko Keuangan" yang terdapat pada laporan keuangan konsolidasian, otorisasi transaksi yang sudah cukup baik dan efektif dan pemantauan yang rutin dilakukan. Namun ada yang perlu ditingkatkan yaitu, *software* MAS yang perlu dilakukan pemeliharaan dan pembaruan secara berkala agar dapat meminimalisir terjadinya *error*. Hal ini juga bertujuan agar kegiatan perusahaan berjalan secara efektif.

 $\begin{array}{c} \mathcal{A} \\ \mathcal{N}_G \end{array}$ 

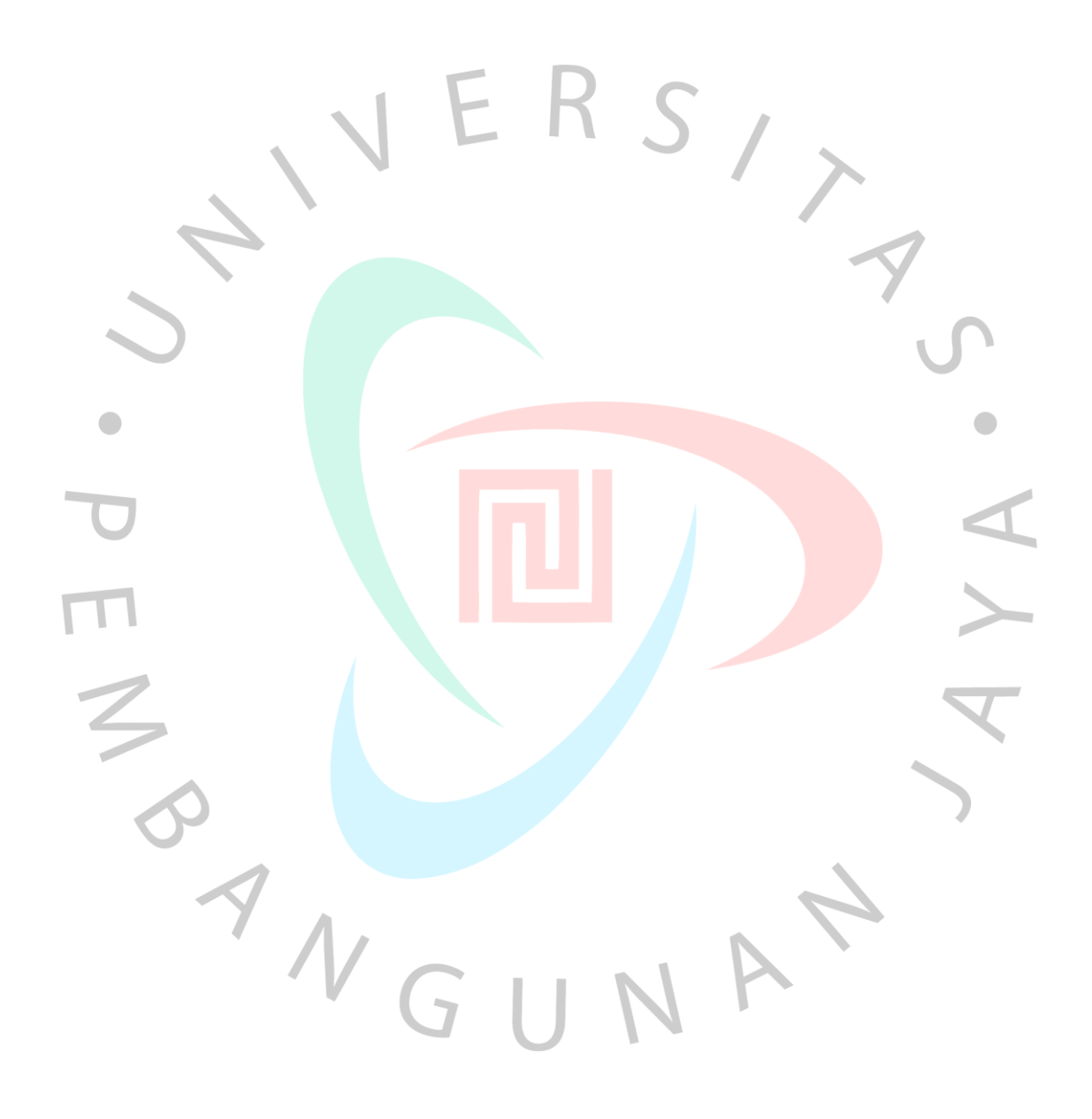